### **IMAGINE**

<https://imaginelogo.webnode.sk/download/>

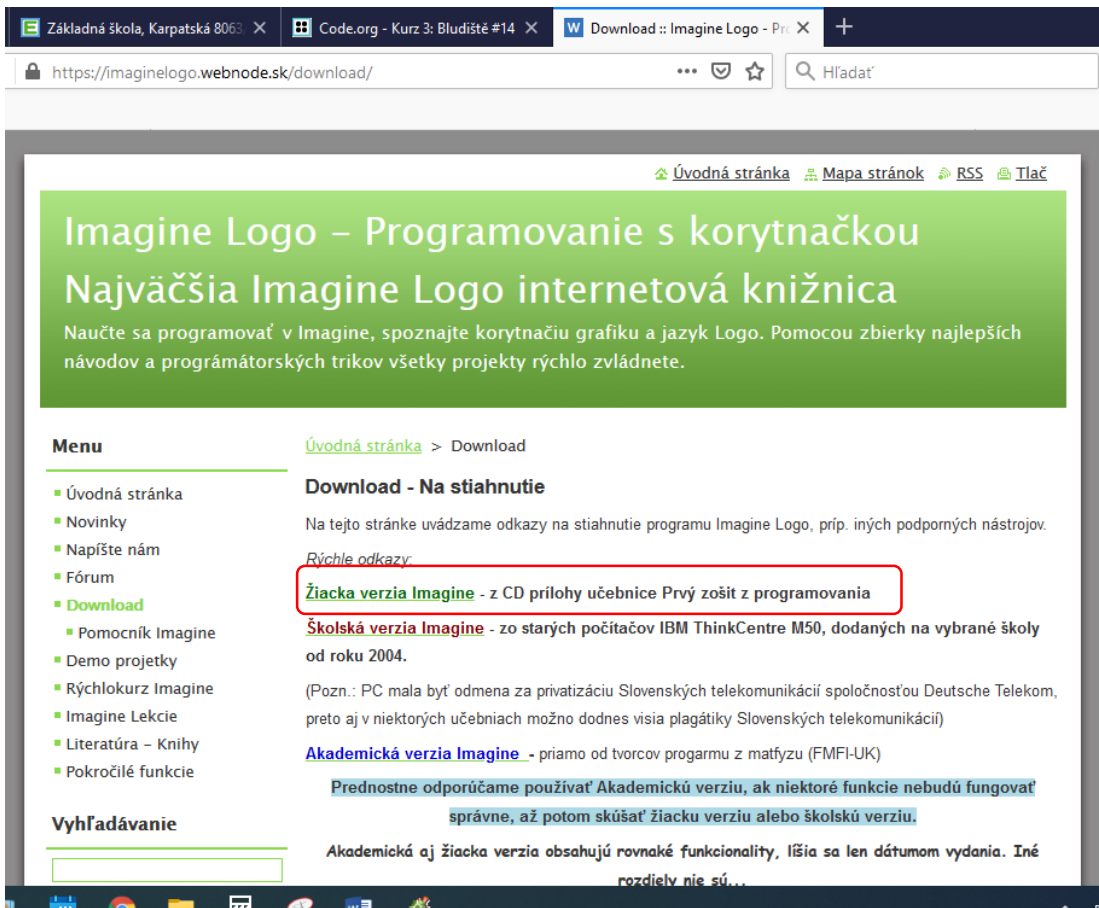

# Kliknutím na link sa otvorí okno .... **stiahnuť do počítača**

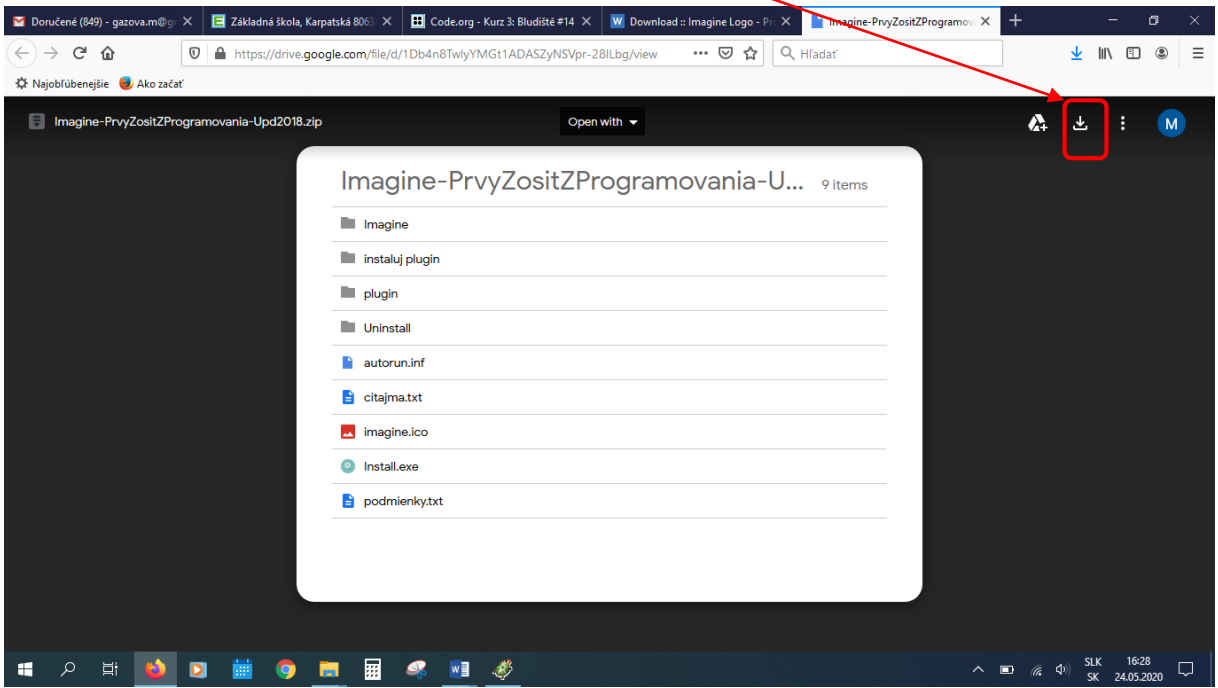

## potom v ďalšom okne potvrdiť OK

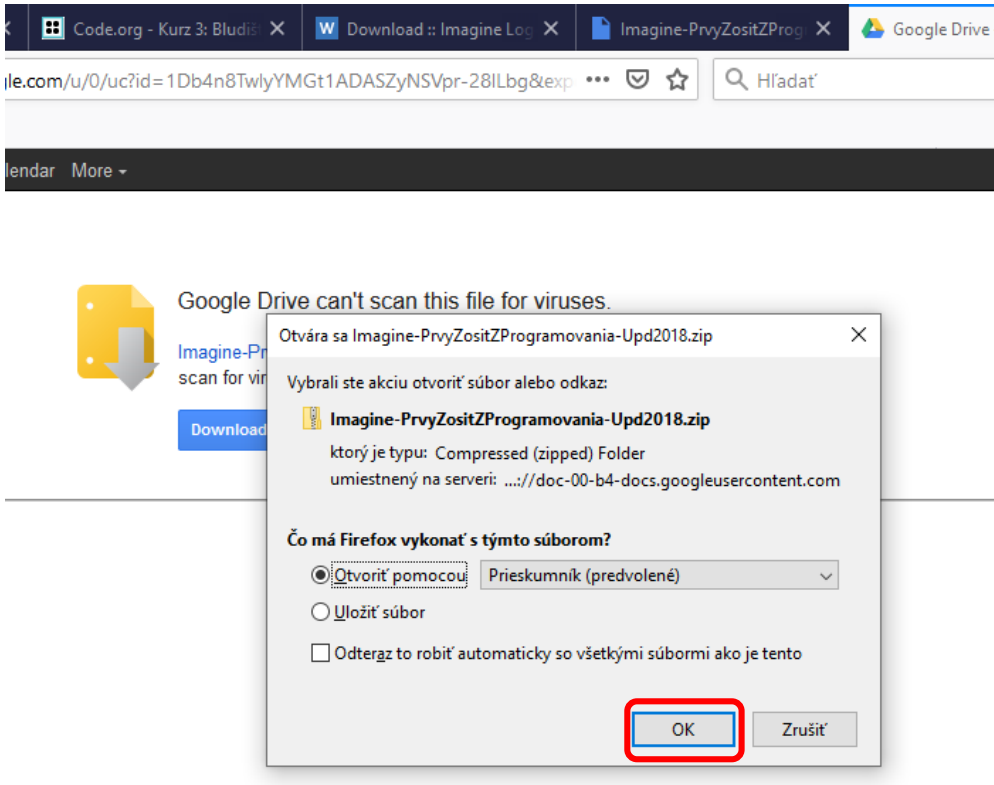

### v ďalšom okne ... Instal

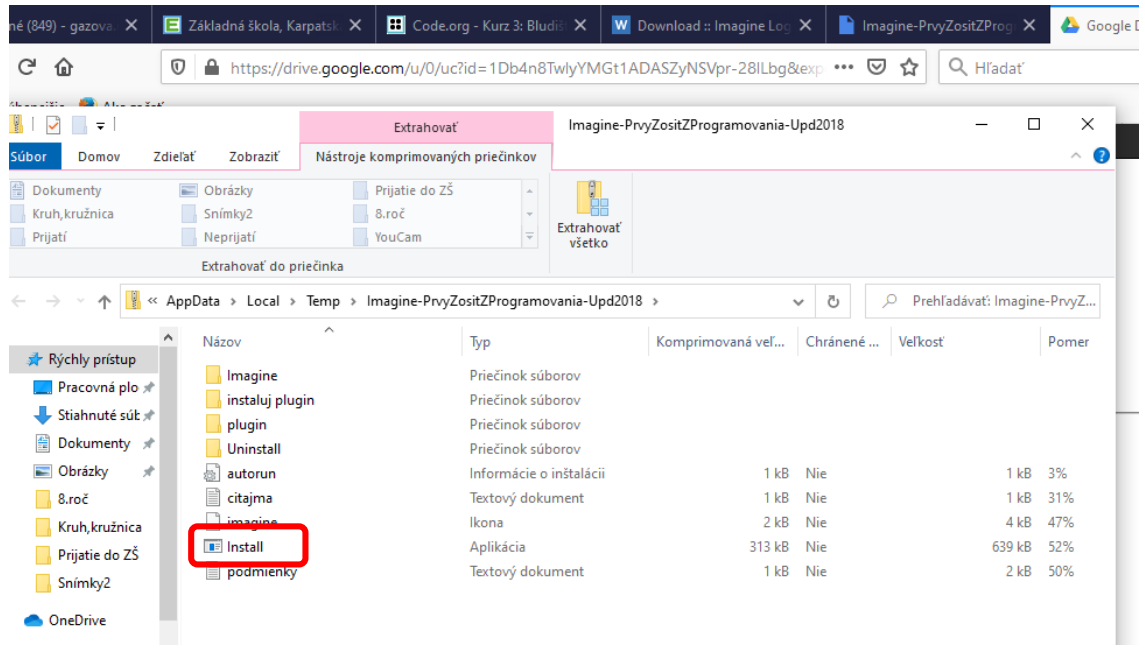

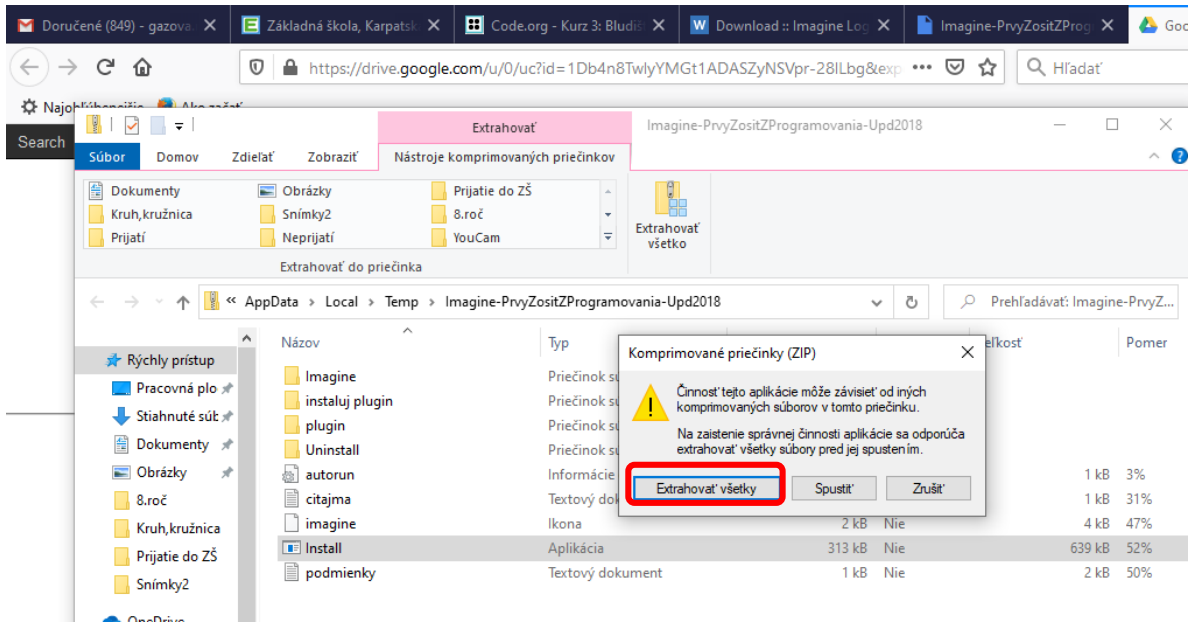

Ponúka možnosť vytvoriť priečinok a umiestniť program... Extrahovať ... môžete nechať čo ponúka, alebo vybrať iné umiestnenie súboru... odporúčam Program files

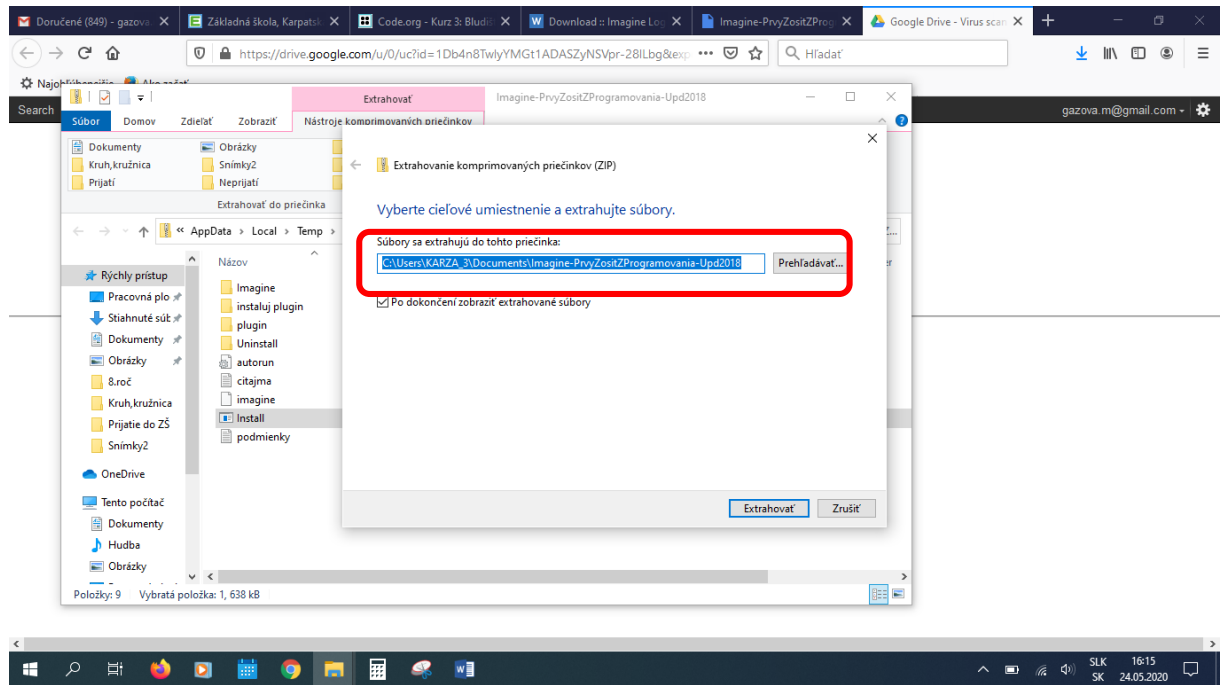

extrahuje sa, proces vidíte takto:

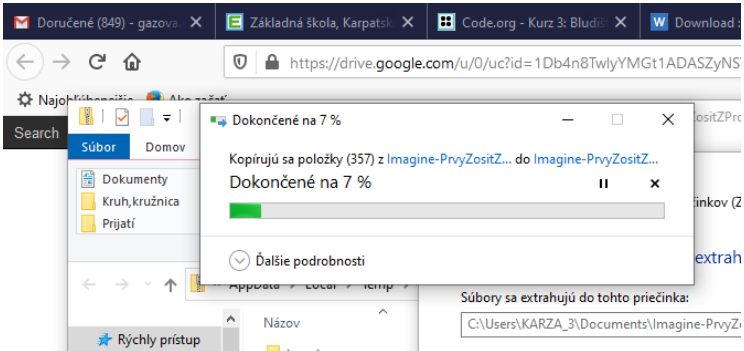

### Po extrahovaní ... priečinok Imagine

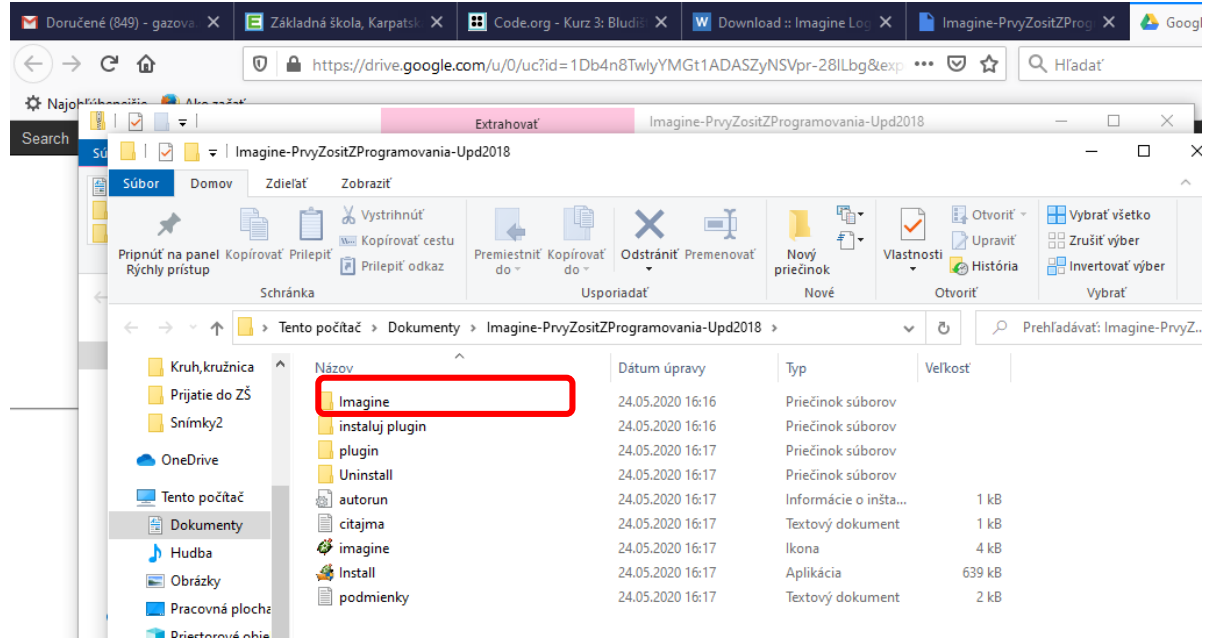

#### Zelenou korytnačkou spúšťame program Imagine

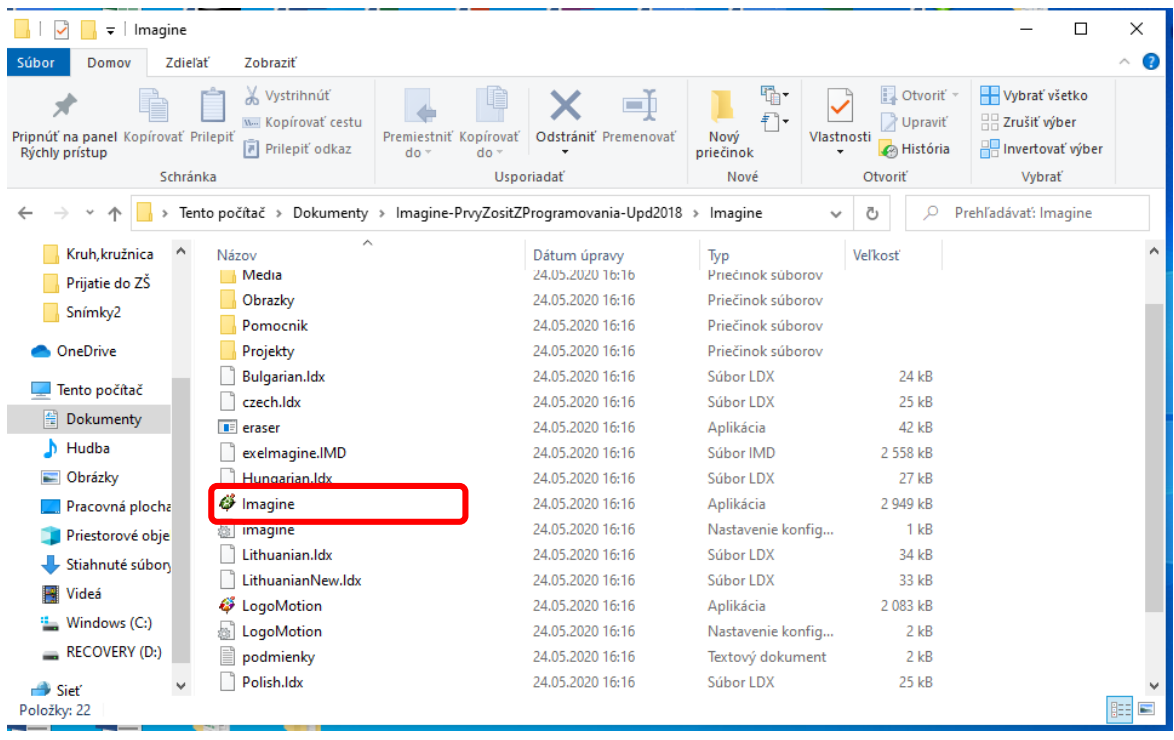